## **How to upgrade firmware for Hikvision IPC & NVR?**

- 1. Install SADP tool on your computer and find the NVR IP address.
- 2. Logon to NVR web page and find the below interface to upgrade firmware.

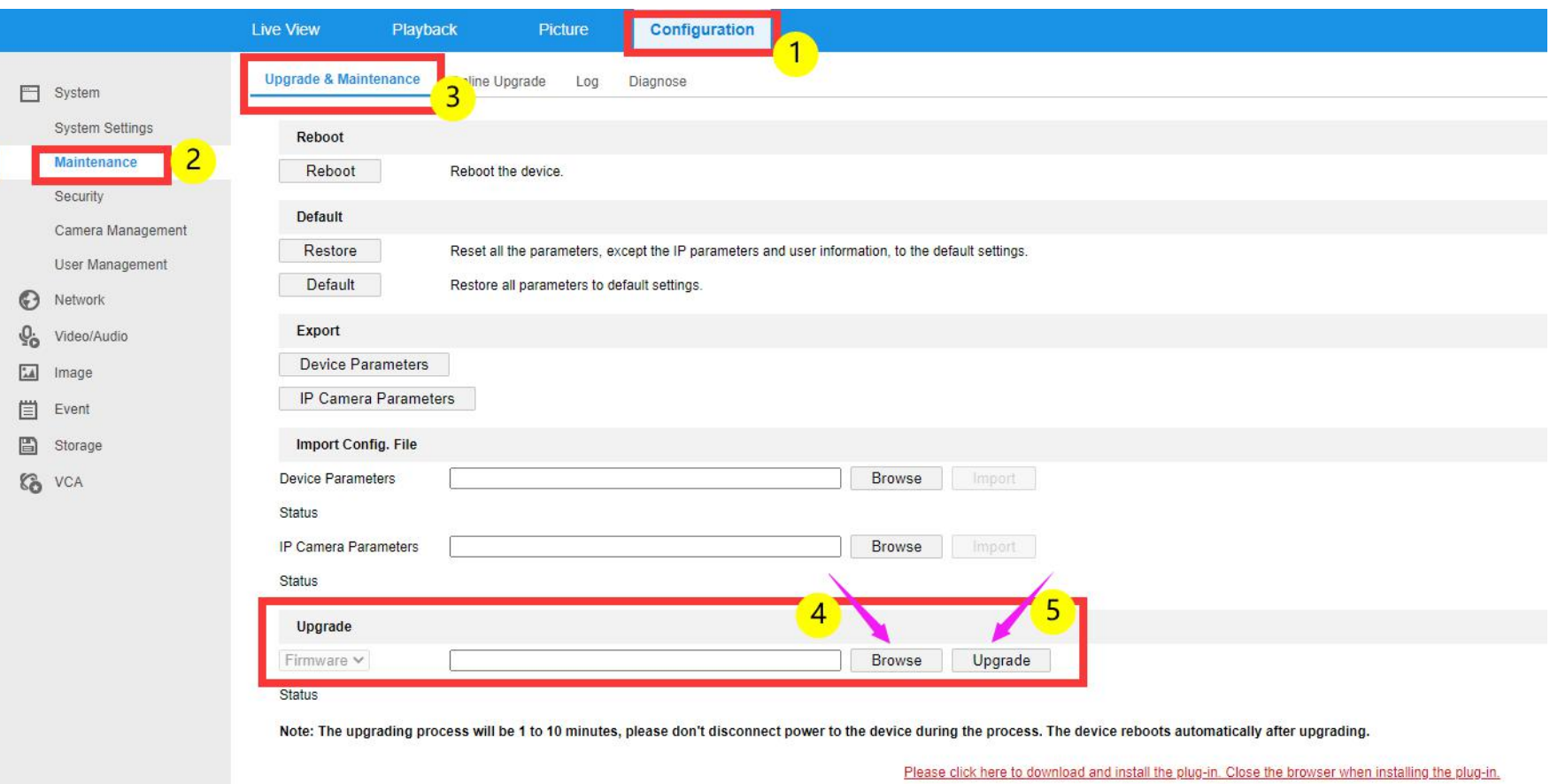